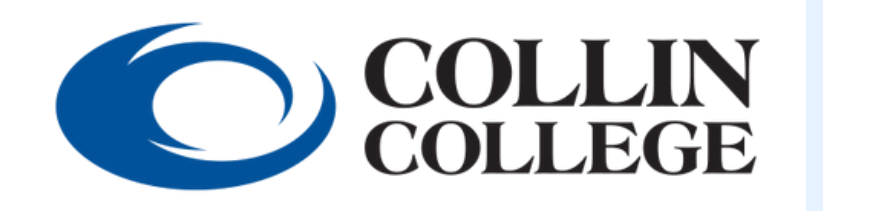

## **Cougarweb Questions <u>[cougarweb.collin.edu](http://cougarweb.collin.edu/)</u>**

STUDENT Q & A

**For username or CWID:**

- **Search for an email from Admissions@Collin.edu, to find the original email with this information.**
- **Contact Admissions via email admissions@collin.edu for further assistance.**

**For passwords:**

**Contact Student HelpDesk to reset your password at 972.377.1777 or studenthelpdesk@collin.edu for further assistance.**

## **I can't login to CougarWeb**

## **My class is not listed under "Current Courses" within CougarWeb**

**Student will need to contact the Registrar's Office at registrar@collin.edu.**

Student will need check for any holds that could prevent them from accessing Canvas. Any holds will need to be **resolved before getting access to Canvas once more.**

## **I need my CougarWeb username and password and/or CWID**

Canvas Questions

Student resources for Canvas, including a "Student Introduction to Canvas" course, are provided in the link below:

### **How do I use Canvas?**

#### **Click here to access the Student Canvas [Resources](https://www.collin.edu/academics/ecollin/studentcanvasresources.html) page**

### **Student able to log in to CougarWeb but not into Canvas**

Students need to contact the instructor on matters regarding course assignments and tests. It's also recommended that **the student use Google Chrome, the compatible browser, and to clear their cache.**

If the error or issue persists, student can contact the eLearning Center for assistance at 972.881.5870 or elc@collin.edu.

**Cougarweb > Student Quicklinks> View Holds link**

## **<https://collin.onelogin.com/portal>**

- **Student must use the username (example: jsmith1) provided by Admissions.**
- **Be sure to use Google Chrome, the recommended browser.**
- **Clear your cache.**

Student will need to check their "All Courses" list in Canvas if course is not showing on their Dashboard. The linked **guide can assist with this process: How do I view all my Canvas courses as a [student?](https://community.canvaslms.com/t5/Student-Guide/How-do-I-view-all-my-Canvas-courses-as-a-student/ta-p/520#:~:text=course%20has%20ended.-,Open%20Courses,All%20Courses%20link%20%5B2%5D)**

**New students will need to wait approximately 24-48 hours after Admissions email receipt.**

**If student is still unable to login, they will need to contact Student HelpDesk at 972.377.1777 or studenthelpdesk@collin.edu for further assistance.**

**New students will not have access to Canvas until the first day of class.**

**For further assistance, student will need to contact Helpdesk at 972.377.1777 or studenthelpdesk@collin.edu**

#### **Canvas Assignment/Test/Turnitin submission error or issue**

#### **Can't see course(s) in Canvas**

**Courses take approximately 24 hours after registering for them to be added to Canvas.**

**If issue persists, please contact the eLearning Center at 972.881.5870 or elc@collin.edu for further assistance.**

# Other Questions

**How do I sign up for classes? How do I find Online Advising?**

To sign up for classes, log in to Cougarweb. Select the "Workday Dashboard" link under the "Student Quicklinks" **section.**

**The following page has information on Academic Advising resources and contact information: Click here to access the Collin College: [Academic](https://www.collin.edu/advising/index.html) Advising page**

**Tutoring & Writing Center: Student Information**

**Visit the page below for more information on the Anthony Peterson Center for Academic Assistance:**

**Click here to access the Collin [College:](https://www.collin.edu/studentresources/tutoring/index.html) APCAA page**

## **Admissions/Registration: General questions**

**Students are advised to contact Admissions for general questions in regard to admissions and registration. Their contact information can be found using the link below: Click here to access the Collin College: [Connect](https://www.collin.edu/admissions/connectwithus.html) With Us page**

**I have a hold on my account. What do I do?**

**Use the link below to access the Hold Information & Resolution Guide on how to resolve each hold:**

**Click here to access the Hold [Information](https://www.collin.edu/register/hold_info_guide.html) & Resolution Guide page**

#### **Continuing Education/Dual Credit student**

**For more information on Continuing Education, select the link below: Collin College: [Continuing](https://www.collin.edu/ce/index.html) Education page**

Students will need to contact HelpDesk via email at helpdesk@collin.edu including the following information: student's full **name, CWID, Collin College email address and description of problem. Additional info regarding Library Computer Use on Library Guidelines and [Procedures](http://www.collin.edu/library/aboutus/procedures_s.html)**

**For more info on Dual and Concurrent Credit, select the link below: Collin [College:](https://www.collin.edu/express/dualcredit/index.html) Dual Credit page**

## Office365 Questions/Support

**For support, go to the page linked below: Click here to access the Microsoft Office 365 Student [Resources](https://www.collin.edu/academics/ecollin/office365currentstudentresources.html) page**

**Library Laptops: problems with laptop checked out from Library**

**Students will need to [communicate](https://www.google.com/url?q=http://www.collin.edu&sa=D&ust=1532472776734000&usg=AFQjCNFerKbU2bQMtyLk8hh56wSedear9g) the problem with the library circulation desk in the library.**

## **Access to Free Office 365 (Word, PPT, etc.)**

**Students can access their free Office 365 account to use the applications through their OneLogin account.**

**Library/ Computer lab computers - can't log in/ PHAROS (Pharos is printing system on library PCs and in campus open labs)**

**STUDENTS CAN ONLY LOG IN IF CREDIT STUDENT AND REGISTERED FOR THAT TERM. Students must use last six of CWID as Pharos password, even if they changed their CougarWeb.**

#### **Remote Proctored Exam**

**Students will need to contact their instructor first for any assistance on remote proctored exams.**

**For additional resources on remote proctored exams, please visit the page below: Click here to access the Collin College: Online [Proctored](http://www.collin.edu/academics/ecollin/onlineproctoredexam.html) Exam resource page**

**If any issues persist with proctored exams, students can contact the eLearning Center at 972.881.5870 or elc@collin.edu for further assistance.**

#### **Transcripts and/or Degree Audit**

**Information on transcripts and how to order an official transcript can be found using the link below:**

**Click here to access the Collin College: [Transcript](https://www.collin.edu/register/transcripts.html) page**

## **WIFI issues: Student is not able to connect to Wi-Fi on laptop**

- **[Make](https://www.google.com/url?q=http://www.collin.edu&sa=D&ust=1532472776734000&usg=AFQjCNFerKbU2bQMtyLk8hh56wSedear9g) sure caps lock are off.**
- Check if the credentials you are entering are correct. The credentials to sign in for the WiFi are the same as your **credentials to log into Cougarweb.**
- **Go to a specific website, such as www.yahoo.com, to trigger the Collin WiFi Sign-In page to activate.**
- **If issue persists, please contact Student HelpDesk at 972.377.1777 or studenthelpdesk@collin.edu for further**

Students will need to contact their instructor on information on publisher content for their course. For additional assistance, the student can contact the bookstore if the materials were purchased with them. For the bookstore contact **information, please use the link below:**

**assistance.**

**What courses at Collin will transfer to my University?**

**Transfer students can use the following link for resources on the admission process and courses:**

**Click here to access the Collin College: [Information](https://www.collin.edu/infotransfer.html) for Transfer Students page**

**Smarter Measure: What is the user name and password?**

**The username and password for the Smarter Measure assessment is listed on the dedicated page:**

**Click here to access the [eLearning](https://www.collin.edu/academics/ecollin/eLC_smartermeasure.html) Center: Smarter Measure page**

## **Publisher content/ Access Code issue**

#### **Click here to access the Collin College [Bookstore:](https://collin.bncollege.com/customer-service) Contact Us page**

If the issue persists, students can contact the eLearning Center at 972.881.5870 or elc@collin.edu for further assistance.

### **TSI, Compass, CLEP, ESL assessment, and most any other tests**

**All testing [questions](https://www.google.com/url?q=http://www.collin.edu&sa=D&ust=1532472776734000&usg=AFQjCNFerKbU2bQMtyLk8hh56wSedear9g) will need to be directed to the Testing Center:**

**Click here to access the Collin [College:](https://www.collin.edu/studentresources/testing/) Testing Center page**